## ???? ??? ???? PC???? PC??? ??? ?? ?? ?? ?? ??.

658 scadmin1 Fri, Sep 17, 2021 22 0 386

## **????**

- 문서보안 관리자콘솔에서 특정 사용자의 PC소유자와 PC사용자 정보가 다르게 나타납니다.
- PC 소유자는 퇴사한 사용자로 해당 정보를 변경할 수 있는지 문의드립니다.

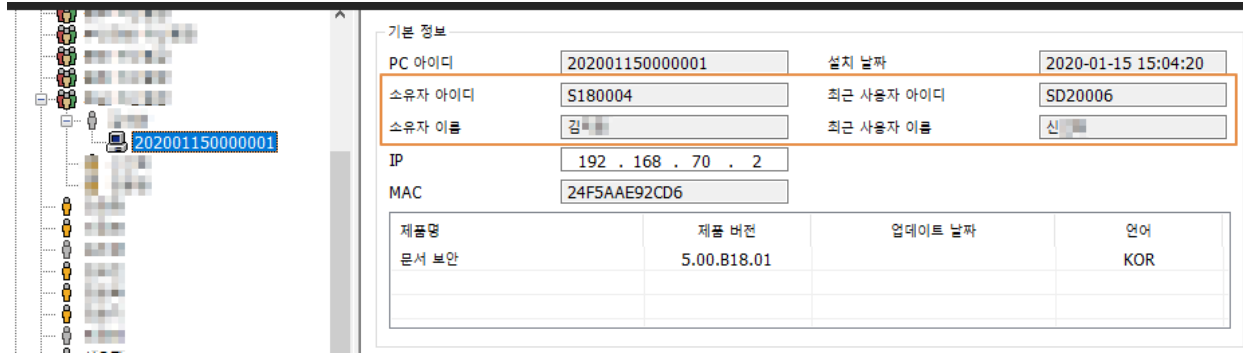

## **????**

- 문서보안 Client 설치 후 최초 로그인 사용자가 PC 소유자로 등록이 됩니다.
- PC 소유자 정보를 변경하려면 관련 정보가 있는 파일을 삭제 후 다시 생성하면 됩니다.

22 2223 223 224 225 227 227.

1) 222 2222 2222 22 > PCID 22 2 222 2222 222 22222.

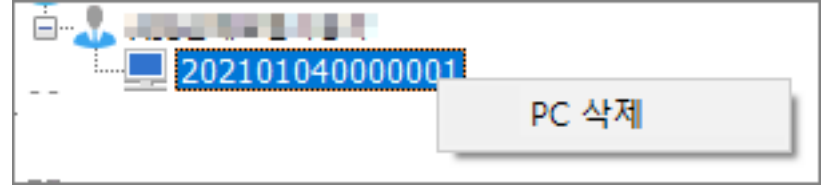

2) <u>22 20 20 PCE BENDER PERSON POSSES</u>

- **779** : BSpcidt.dst
- $222$
- C:WindowsSystem32BSpcidt.dst

C:WindowsSysWOW64BSpcidt.dst

3) R PC RRA RRA Client RRA RRA RRA PCID RRA RRA 20

4) 문서보안 관리자 콘솔을 다시 로그인하여 사용자 정보를 확인하시면 PC 소유자가 변경된 정보를 확인할 수 있습니다.

Online URL: <https://docs.softcamp.co.kr/article.php?id=658>